## **ΑΠΟΚΤΗΣΗ ή ΑΝΑΚΤΗΣΗ ΚΩΔΙΚΩΝ ΓΙΑ ΤΗΝ ΕΠΙΜΟΡΦΩΣΗ Β' ΕΠΙΠΕΔΟΥ**

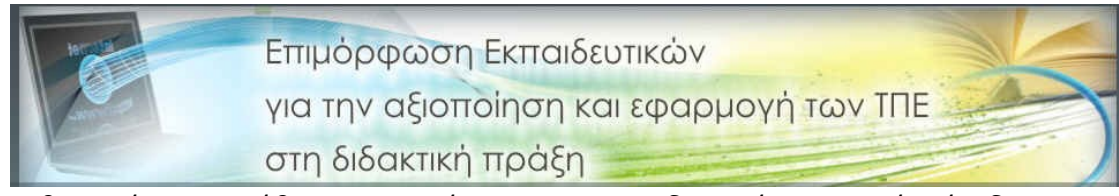

Σύντομα θα αρχίσει η κατάθεση των αιτήσεων των εκπαιδευτικών για το Β΄ Επίπεδο. Για να μπείτε στο σύστημα διαχείρισης αιτήσεων [\(http://ifigeneia.cti.gr/mis/\)](http://ifigeneia.cti.gr/mis/), θα χρειαστείτε "**Κωδικούς Εισόδου**".

Αν **δεν θυμάστε ή δεν έχετε ποτέ αποκτήσει Κωδικούς Εισόδου** στο σύστημα**,** επισκεφθείτε την ιστοσελίδα της επιμόρφωσης**,** [http://ifigeneia.cti.gr/mis/ ,](http://ifigeneia.cti.gr/mis/)επιλέξτε "**ΥΠΟΣΤΗΡΙΚΤΙΚΕΣ ΔΟΜΕΣ**" και "**Πληροφοριακό Σύστημα (MIS)**".

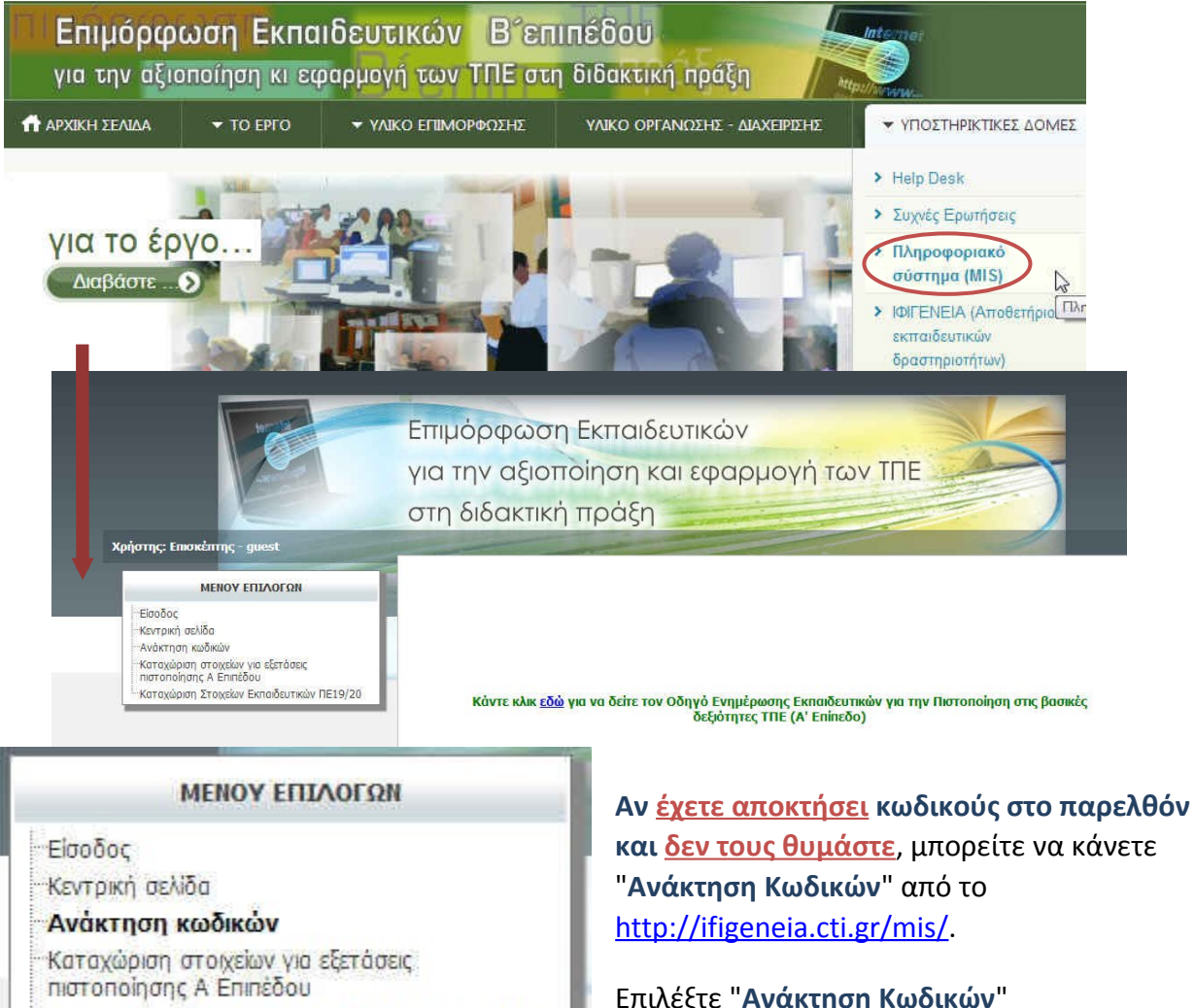

Καταχώριση Στοιχείων Εκπαιδευτικών ΠΕ19/20

**και δεν τους θυμάστε**, μπορείτε να κάνετε

Επιλέξτε "**Ανάκτηση Κωδικών**"

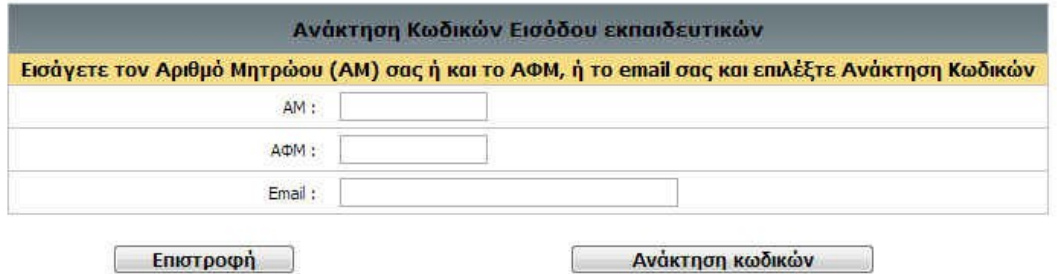

Αφού συμπληρώσετε τα πεδία, **ΑΜ, ΑΦΜ** και **Email**, πατάτε το κουμπί "**Ανάκτηση Κωδικών**".

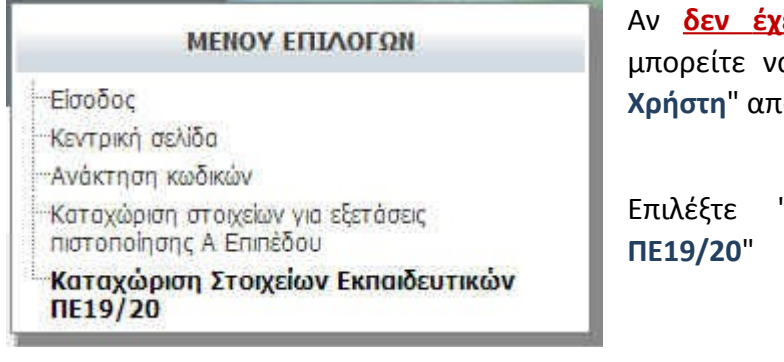

<mark>ετε αποκτήσει κωδικούς</mark> στο παρελθόν, α κάνετε αίτηση για "<mark>Απόκτηση Κωδικών</mark> *Δ* το [http://ifigeneia.cti.gr/mis/.](http://ifigeneia.cti.gr/mis/passwordRetreival.jsp?currLink=493)

"Καταχώριση Στοιχείων Εκπαιδευτικών

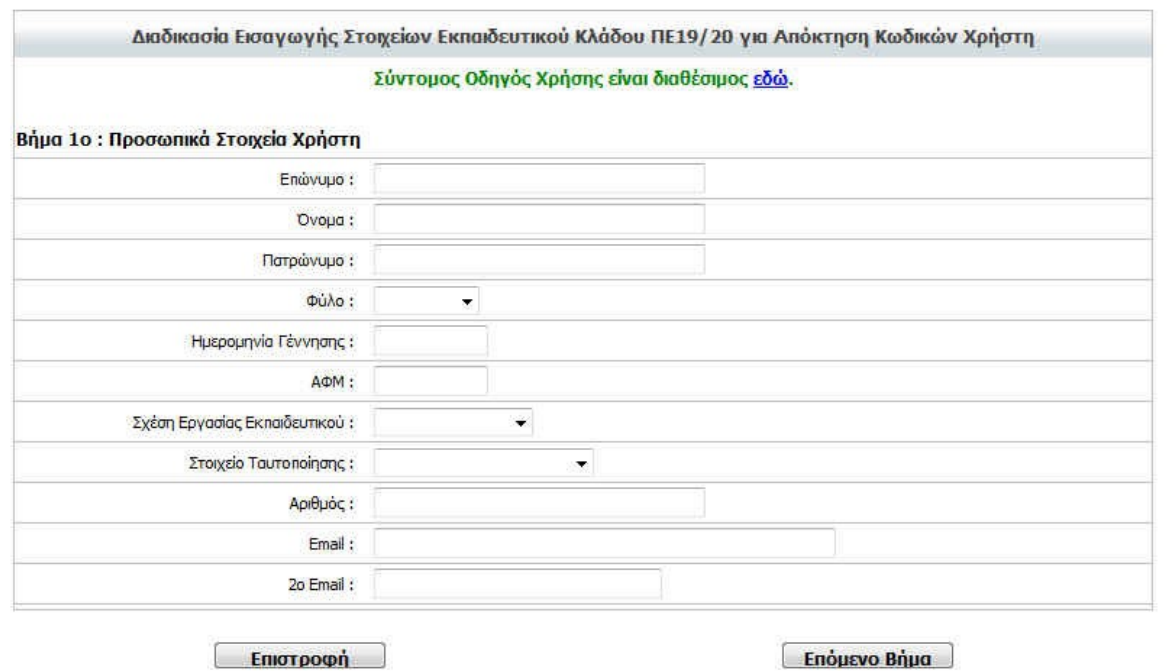

Συμπληρώστε τα στοιχεία σας και πατήστε το κουμπί "**Επόμενο Βήμα**"

**Φροντίστε να είστε έτοιμοι, πριν την καταληκτική ημερομηνία για την κατάθεση των αιτήσεων των υποψήφιων επιμορφούμενων.**

**Καλή επιτυχία στην κλήρωση!**